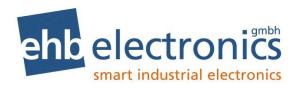

# **Operator Manual**

# ehb SMARTdisplay 835

ehb Version 1.0

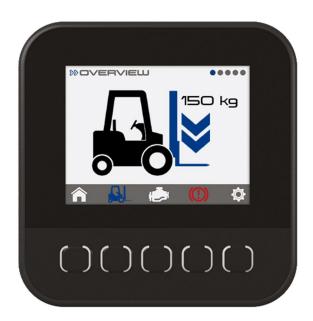

The dissemination of information from and reproduction of these documents as well as the utilization and communication of their content is not permitted unless specifically authorized. Any infringement shall result in liability for damages. All rights are reserved, particularly with regard to the granting of patents or registration of utility models.

Errors excepted Version 1.0 / ISSUE: 1

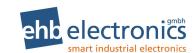

# ehb SMARTdisplay 835 Operator Manual

© ehb electronics gmbh

All rights reserved. No part of this publication may be reproduced in any material form (including photocopying or storing in any medium by electronic means or other) without the written permission of the copyright holder except in accordance with the provisions of the Copyright, Designs and Patents Act 1988. Applications for the copyright holder's written permission to reproduce any part of this publication must be addressed to ehb electronics gmbh.

Any reference to trademarked product names used within this publication is owned by their respective companies.

ehb electronics gmbh reserves the right to change the contents of this document without prior notice.

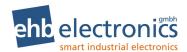

# **TABLE OF CONTENTS**

| , | Section             | on F                                           | Page |
|---|---------------------|------------------------------------------------|------|
| 1 | INT                 | RODUCTION                                      | 5    |
| Ī | 1.1                 | CLARIFICATION OF NOTATION                      | 6    |
|   |                     | GLOSSARY OF TERMS                              |      |
|   |                     | RELATED INFORMATION                            |      |
|   | 1.3.1               |                                                | 8    |
|   | _                   | SAFETY INSTRUCTIONS                            |      |
|   | 1.4.1               |                                                |      |
|   | 1.4.2               |                                                | o    |
|   |                     |                                                |      |
| 2 |                     | ECIFICATIONS                                   |      |
|   |                     | PROCESSOR                                      |      |
|   |                     | MEMORY                                         |      |
|   |                     | DC SUPPLY                                      |      |
|   | 2.3.1               |                                                |      |
|   |                     | ENVIRONMENTAL                                  |      |
|   |                     | USER INTERFACE                                 |      |
|   | 2.5.1               |                                                |      |
|   | 2.5.2               |                                                |      |
|   |                     | INPUTS                                         |      |
|   | 2.6.1               |                                                |      |
|   | 2.6.2               |                                                |      |
|   |                     | OUTPUTS                                        | 13   |
|   | 2.7.1               |                                                |      |
|   | 2.7.2               |                                                |      |
|   |                     | COMMUNICATIONS                                 |      |
|   | 2.8.1               | 1 CAN                                          | 14   |
| 2 | INIC                | TALLATION                                      | 15   |
| J |                     | DIMENSIONS AND MOUNTING                        |      |
|   | <b>3.1</b><br>3.1.1 |                                                |      |
|   | •                   |                                                |      |
|   | 3.1.2               |                                                |      |
|   | 3.1.3               |                                                |      |
|   | 3.1.4               |                                                |      |
|   |                     | APPLICABLE STANDARDS                           |      |
|   | 3.2.1               |                                                |      |
|   |                     | FUSING                                         |      |
|   |                     | USER CONNECTIONS                               |      |
|   |                     | TYPICAL WIRING DIAGRAM                         |      |
|   | 3.5.1               |                                                |      |
|   | 3.5.2               | 2 TYPICAL ARRANGEMENT OF CAN LINK              | 23   |
| 4 | COI                 | NNECTING TO CODESYS                            | 24   |
|   |                     | INSTALL THE PCAN DRIVER                        |      |
|   |                     | SETUP THE CODESYS GATEWAY                      |      |
|   | 4.2.1               |                                                |      |
|   | 4.3                 | START NEW PROJECT                              |      |
|   |                     | CAN CONNECTION                                 |      |
|   | 4.4.2               |                                                |      |
|   |                     | DEVICE SETTINGS                                |      |
|   | 4.5.2               |                                                |      |
|   |                     | ADD INPUTS, OUTPUTS AND BUTTONS TO THE PROJECT |      |
|   |                     | BUTTONS                                        |      |
|   | 4.7.1               |                                                |      |
|   | 4.7.2               |                                                |      |
|   |                     | INPUTS                                         |      |
|   | 4.8.1               |                                                |      |
|   | 4.8.2               |                                                |      |
|   | 7.0.2               | - , O O O L II 11 O I O                        |      |

# ehb SMARTdisplay 835 Operator Manual

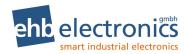

| 4.9 OUTPUTS                             |                       |
|-----------------------------------------|-----------------------|
| 4.10 USING THE DISPLAY IN THE PROJECT ( | VISUALISATION)38      |
| 4.10.2 TEXT (FIXED OR DYNAMIC)          | 39                    |
| 4.10.5 ALTERNATIVE TO TEXTLISTS         |                       |
| 4.10.6 USING CUSTOM IMAGES ON THE DISI  | PLAY46                |
| 4.11 CAN                                | 50                    |
| 4.11.1 CAN                              | 50                    |
| 4.11.2 CODESYS J1939                    | 51                    |
| 5 EHB SMARTDISPLAY 835 CODESYS E        |                       |
|                                         |                       |
|                                         | 54<br>54              |
|                                         | 54                    |
| 5.5 DIGITAL OUTPUTS                     |                       |
| 6 HARNESSES                             | 55                    |
| 6.1 EHB SMARTDISPLAY 835 CONNECTOR HA   | ARNESS (EHB2399)55    |
|                                         | N HARNÈSS (EHB2400)56 |
| 6.3 PCAN-USB CONNECTION DETAILS         | 56                    |
| Z IMPORTANT NOTEO FOR THE HOE           |                       |
| 7 IMPORTANT NOTES FOR THE USE           | 5/                    |
| 8 REPAIR OF DEVICES                     | 58                    |
|                                         |                       |
| 9 DISPOSAL OF DEVICES                   | 58                    |
| 40 DOCUMENT INFORMATION LUCTORY         |                       |
| 10 DOCUMENT INFORMATION, HISTOR         | Y59                   |
| 11 IMPRINT                              | 59                    |
|                                         |                       |

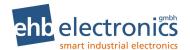

# 1 INTRODUCTION

This document details the operation and setup requirements of the ehb SMARTdisplay 835.

The manual forms part of the product and should be kept for the entire life of the product. If the product is passed or supplied to another party, ensure that this document is passed to them for reference purposes.

This is not a *controlled document*. ehb do not automatically inform on updates. Any future updates of this document are included on the ehb website at www.ehb-electronics.de

Observe the operating instructions. Non-observance of the instructions, operation not in accordance with use as prescribed below, wrong installation or incorrect handling seriously affects the safety of operators and machinery.

A robust moulded case designed for fascia (panel) mounting houses the module. Connections are via locking plug and socket.

The controller is supplied with no application program. The equipment manufacturer is responsible for creating and managing the application program and installing it in the controller. This is achieved using CODESYS V3.5 programming. Contact ehb Technical Support for further details.

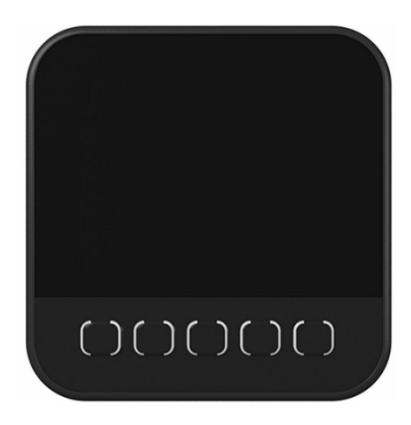

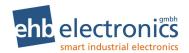

# **CLARIFICATION OF NOTATION**

Clarification of notation used within this publication.

Highlights an essential element of a procedure to ensure correctness. NOTE:

Indicates a procedure or practice, which, if not strictly observed, could CAUTION!

result in damage or destruction of equipment.

Indicates a procedure or practice, which could result in injury to WARNING! personnel or loss of life if not followed correctly.

#### 1.2 GLOSSARY OF TERMS

| Term        | Description                                                                  |
|-------------|------------------------------------------------------------------------------|
| Application | The application is the program that allows the ehb SMARTdisplay 835 to       |
|             | control the machine it is connected to.                                      |
|             | The Application within the ehb SMARTdisplay 835 is designed and              |
|             | provided by the manufacturer of the complete machine (OEM).                  |
| Bootloader  | The Bootloader is the program within the ehb SMARTdisplay 835                |
|             | responsible for loading the Operating System.                                |
| CAN         | Control Area Network. A high-speed data transmission system used             |
|             | extensively within the Automotive and Off-Highway industries.                |
| CODESYS     | Integrated Development Environment for programming controller                |
|             | applications according to the international industrial standard IEC 61131-3. |
|             | ehb SMARTdisplay 835 supports CODESYS V3.5                                   |
| ehb         | ehb electronics gmbh, www.ehb-electronics gmbh                               |
| ECU         | Electronic Control Unit. For example, the ehb SMARTdisplay 835 device.       |
| EMC         | Electromagnetic Compatibility. Part of the CE compliance testing for the     |
|             | device and is measure of the level of electromagnetic disturbance the        |
|             | device causes to other nearby electrical devices.                            |
| Firmware    | The Firmware of the ehb SMARTdisplay 835 is the Operating System of          |
|             | the ehb SMARTdisplay 835 that reads and executes the Application             |
|             | program.                                                                     |
| FSD         | Full Scale Deflection. For example, 0 mA to 20 mA is the Full Scale          |
|             | Deflection of a current sink input.                                          |
| 1/0         | Input / Output. For example, "The I/O is taken out to an external terminal   |
| 1/0         | strip in the user panel".                                                    |
| IDE         | Integrated Development Environment. For example, the CODESYS V3.5            |
|             | application that runs on the host PC is an IDE.                              |
| lxyyy       | An Input, where x is the connector and yyy is the input number. For          |
| тлууу       | example, IA003 means Input 3 on Connector A.                                 |
| J1939       | High Level CAN specification dictated by SAE and used by many Engine         |
| 01909       | ECUs and other CAN devices.                                                  |
|             |                                                                              |
| Off-Highway | An industrial vehicle used primarily "off road". For example, construction   |
|             | and farm machinery. A wider interpretation includes on road access           |
|             | platforms, emergency vehicles and other industrial machinery, used either    |
|             | on the road, or off road.                                                    |
| OEM         | Original Equipment Manufacturer. The manufacturer of the overall machine     |
|             | that the ehb series device is a part of.                                     |
|             | The OEM is also responsible for programming the device though they may       |
|             | subcontract this to System Integrators or Programming Houses.                |

# Introduction

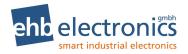

| Term     | Description                                                                                                    |
|----------|----------------------------------------------------------------------------------------------------|
| PCAN-USB | USB to CAN converter interface for Windows™ PCs. See section entitled <i>Maintenance, Spares, Repair and Servicing</i> elsewhere in this document for part number details. |
| PLC      | Programmable Logic Controller. Industrial computer used primarily for the automation of electromechanical machinery.                                                       |
| Pin      | A male or female pin connection in a housing (plug or socket).                                                                                                    |
| Qxyyy    | An Output, where x is the connector and yyy is the output number. For example, QA002 means Output 2 on Connector C.                                                        |
| SAE      | Society of Automotive Engineers (USA)                                                                                                    |

#### Introduction

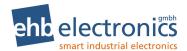

# 1.3 RELATED INFORMATION

This document refers to and is referred by the following ehb publications which are obtained from the ehb website: www.ehb-electronics.de or by contacting ehb technical support.

# 1.3.1 TECHNICAL INFORMATION

| ehb Part | Description                                        |  |
|----------|----------------------------------------------------|--|
| ./.      | ehb SMARTdisplay 835 Datasheet                     |  |
| ./.      | ./. ehb SMARTdisplay 835 Installation Instructions |  |
|          |                                                    |  |

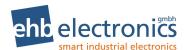

#### 1.4 SAFETY INSTRUCTIONS

#### 1.4.1 GENERAL

- These instructions are for authorised persons according to the EMC and low-voltage directives. The device must be installed, connected and put into operation by a qualified electrician.
- It is not permissible to open the controller or to modify or repair the controller. Modification or repairs to the wiring could result in dangerous malfunctions. Repairs to the controller must be performed by ehb. Contact your original equipment supplier in the case of malfunction.
- When the device is unpowered, ensure that no connection pins are connected to a voltage source. Thus, when the supply is switched off, the supply for the electronics, the power outputs and the external sensor supply must be switched off together.
- The customer is responsible for performing risk analysis of the mobile working machine and determining the possible safety related functions. The user is responsible for the safe function of the application programs created. If necessary, they must additionally carry out an approval test by corresponding supervisory and test organisations according to the national regulations.
- All connectors must be unplugged from the electronics during electrical welding and painting operations.

#### 1.4.2 INSTALLATION NOTES

- Follow the instructions of the connector manufacturer, specifically with respect to preventing water from entering the device. See Section entitled *Cables, Connectors, Harnesses and Spare Parts* for details of ehb Part Numbers.
- To maintain IP67 rating where connectors have unused pins, ensure the use of a suitable blanking insert as recommended by the connector manufacturer.

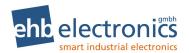

# **2 SPECIFICATIONS**

# 2.1 PROCESSOR

| Description | Specification |
|-------------|---------------|
| Туре        | STM32h743     |
| Speed       | 400 MHz       |

# 2.2 MEMORY

| Description       | Specification                     |
|-------------------|-----------------------------------|
| Flash             | 8 MB available for user           |
|                   | CODESYS application               |
| RAM               | 1 MB total                        |
|                   | 288 kB for application variables. |
| Non-Volatile FRAM | 16 kB for device settings and     |
|                   | application persistent variables  |

# 2.3 DC SUPPLY

| Description                                         | Specification   |
|-----------------------------------------------------|-----------------|
| Operating Voltage (Pin A7)                          | 8 V to 32 V     |
| Maximum Current (Full Backlight, no External Loads) | <80 mA at 24 V  |
|                                                     | <150 mA at 12 V |

# **2.3.1 FUSING**

| Description                                           | Specification      |
|-------------------------------------------------------|--------------------|
| DC Supply (Pin A7)                                    | 3 A Min (to supply |
| Supplies ehb SMARTdisplay835 and High Current Outputs | SMARTdisplay835)   |
| Fuse as Required by Output Loads (Pins A14, A15, A16) |                    |

# 2.4 ENVIRONMENTAL

| Description                                 | Specification      |
|---------------------------------------------|--------------------|
| Operating Temperature                       | -40 °C to +85 °C   |
|                                             | (-40 °F to 185 °F) |
| Storage Temperature                         | -40 °C to +85 °C   |
|                                             | (-40 °F to 185 °F) |
| Degrees of Protection Provided by Enclosure | IP67               |
| (With All Mating Connectors Fitted)         | (NEMA 6)           |

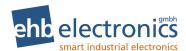

# 2.5 USER INTERFACE

# 2.5.1 CONTROLS

| Description  | Specification |
|--------------|---------------|
| Push Buttons | 5             |

# 2.5.2 DISPLAY

| Description            | Specification        |
|------------------------|----------------------|
| Size (Across Diagonal) | 88.9 mm              |
|                        | (3.5")               |
| Size (W x H)           | 320 px X 240 px      |
| Type                   | Optically Bonded TFT |
| Lifetime               | > 30,000 hours       |
| Colour                 | 24 bit               |

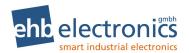

# 2.6 INPUTS

# 2.6.1 DIGITAL INPUTS

#### 2.6.1.1 **DIGITAL**

| Description                    | Specification         |
|--------------------------------|-----------------------|
| Applicable Pins                | Pins A5, A6, A12, A18 |
| Minimum Voltage For High Level | Configurable          |
| Maximum Voltage For Low Level  | Configurable          |

# 2.6.2 ANALOGUE INPUTS

# 2.6.2.1 **VOLTAGE**

| Description      | Specification         |
|------------------|-----------------------|
| Applicable Pins  | Pins A5, A6, A12, A18 |
| Range            | 0 V to 10 V           |
| Input Resistance | >=7.5 kΩ              |
| Sampling Rate    | 200 Hz                |

# **Voltage Measurement resolution and accuracy**

| Configured Range | Resolution (10 bits) | Accuracy (±1%) FSD |
|------------------|----------------------|--------------------|
| 0 V to 10 V      | 0.003 V              | ±0.1 V             |

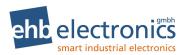

# 2.6.2.2 CURRENT

| Description                            | Specification         |
|----------------------------------------|-----------------------|
| Applicable Pins                        | Pins A5, A6, A12, A18 |
| Configurable Ranges                    | 0 mA to 20 mA         |
|                                        | 4 mA to 20 mA         |
| Input Type                             | Current sink only     |
| Input Sink Resistance                  | 150 Ω ± 1%            |
| Sampling Rate                          | 200 Hz                |
| Resolution                             | 12 bits               |
| Accuracy (± 1 % Full Scale Deflection) | 0.2 mA                |

#### 2.6.2.3 RESISTIVE

| Description                            | Specification         |
|----------------------------------------|-----------------------|
| Applicable Pins                        | Pins A5, A6, A12, A18 |
| Measurement Range                      | 0 Ω to 3400 Ω         |
| Measurement Source Voltage             | 12 V maximum          |
| Measurement Source Current             | 3 mA                  |
| Sampling Rate                          | 200 Hz                |
| Resolution                             | 12 bits               |
| Accuracy (± 1 % Full Scale Deflection) | 34 Ω                  |

# 2.7 OUTPUTS

# 2.7.1 POSITIVE SWITCHING

| Description                                             | Specification                |
|---------------------------------------------------------|------------------------------|
| Applicable Pins                                         | Pins A14, A15, A16           |
| Maximum Current                                         | 1 A                          |
| Digital Output Active Low 'ON' State Maximum Voltage at | <100 mV                      |
| Rated Current                                           |                              |
| Digital Output Active Low 'OFF' State Leakage Current   | <10 µA at 24 V output supply |

# 2.7.2 VREF OUTPUT

| Description      | Specification         |
|------------------|-----------------------|
| Applicable Pins  | Pin A17               |
| Voltage          | 5 V / 10 V selectable |
| Maximum Current  | 100 mA                |
| Voltage Accuracy | ±5 %                  |

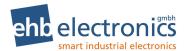

# 2.8 COMMUNICATIONS

#### 2.8.1 CAN

NOTE: Software configurable termination resistor is internally fitted. A complete CAN network must have 120  $\Omega$  terminators at each end of the network.

NOTE: Screened 120  $\Omega$  impedance cable specified for use with CAN must be used for the CAN links.

| Description                     | Specification                                                                   |
|---------------------------------|---------------------------------------------------------------------------------|
| Number of CAN Interfaces        | 1                                                                               |
| Supported Protocols             | J1939                                                                           |
|                                 | Raw CAN                                                                         |
| Supported Baud Rates            | 50 kbit/s, 100 kbit/s, 125 kbit/s, 250 kbit/s, 500 kbit/s,                      |
| (Factory Setting is 250 kbit/s) | 800 kbit/s, 1 Mbit/s                                                            |
| Internal Termination Resistor   | Configurable between <i>On</i> and <i>Off</i> using <i>Device Settings</i> from |
| (Factory Setting is OFF)        | within CODESYS or by user application code using <i>DSE</i>                     |
|                                 | Standard library (namespace DSE).                                               |

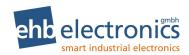

# 3 INSTALLATION

# 3.1 DIMENSIONS AND MOUNTING

# 3.1.1 DIMENSIONS

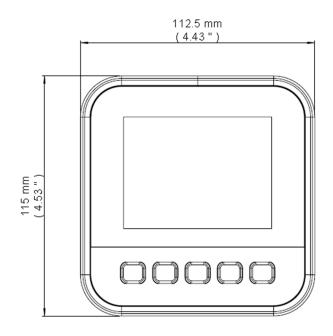

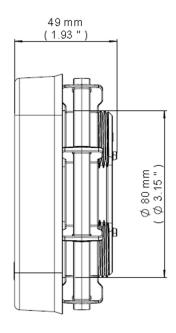

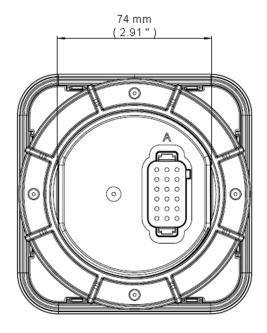

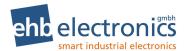

# 3.1.2 PANEL CUTOUT

82 mm (3.23 ") hole is suitable. Maximum Panel Thickness: 6 mm (0.24 ") If a punch or milling machine is available, adding 'flats' at 74 mm (2.91 ") spacing serves to prevent rotation of the device in the panel cutout.

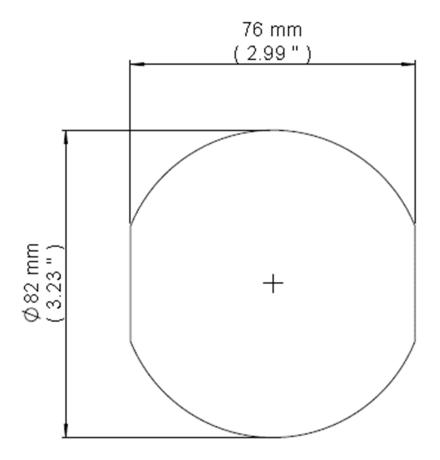

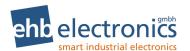

#### **3.1.3 WEIGHT**

<1 kg (<35.3 oz)

#### **3.1.4 FIXING**

NOTE: In conditions of excessive vibration, mount the housing on suitable anti-vibration mountings.

The device is held into the panel fascia using the large nut provided.

- Place the controller into the panel aperture.
- Attached the supplied fixing nut and hand tighten to provide adequate fixing (see below).
- Attach the connector plug (Plug A) and push home to click into place.

#### 3.1.4.1 TORQUE SETTING OF FIXING NUT

8 Nm (5.9 ft-lb)

# 3.2 APPLICABLE STANDARDS

| Standard            | Description                                                            |
|---------------------|------------------------------------------------------------------------|
| EN 60068-2-1        |                                                                        |
| (Minimum            | -40 °C (-40 °F)                                                        |
| temperature)        |                                                                        |
| EN 60068-2-2        |                                                                        |
| (Maximum            | +85 °C (185 °F)                                                        |
| temperature)        |                                                                        |
| EN 61010            | Safety requirements for electrical equipment for measurement, control, |
|                     | and laboratory use                                                     |
| EN 61000-6-2        | EMC Generic Immunity Standard (Industrial)                             |
| EN 61000-6-4        | EMC Generic Emission Standard (Industrial)                             |
| EN 60529            |                                                                        |
| (Degrees of         | IP67 front and rear (with mating connectors)                           |
| protection provided | ir or none and rear (with mating connectors)                           |
| by enclosures)      |                                                                        |

In line with our policy of continual development, ehb reserve the right to change specification without notice.

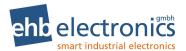

#### 3.2.1 ENCLOSURE CLASSIFICATIONS

#### 3.2.1.1 IP CLASSIFICATIONS

NOTE: To maintain IP67 rating where connectors have unused pins, ensure the use of a suitable blanking insert as recommended by the connector manufacturer.

The modules specification under *EN 60529 Degrees of protection provided by enclosures* is IP67 as below.

| First Digit |                                                                                                    | Second Digit |                                                                                                    |  |
|-------------|----------------------------------------------------------------------------------------------------|--------------|----------------------------------------------------------------------------------------------------|--|
|             | otection against contact and ingress of solid jects                                                                                                    | Pr           | otection against ingress of water                                                                                                    |  |
| 0           | No protection                                                                                                    | 0            | No protection                                                                                                    |  |
| 1           | Protected against ingress solid objects with a diameter of more than 50 mm. No protection against deliberate access, e.g. with a hand, but large surfaces of the body are prevented from approach.                                   | 1            | Protection against dripping water falling vertically. No harmful effect must be produced (vertically falling drops).                                                                                       |  |
| 2           | Protected against penetration by solid objects with a diameter of more than 12 mm. Fingers or similar objects prevented from approach.                                                                                               | 2            | Protection against dripping water falling vertically. There must be no harmful effect when the equipment (enclosure) is tilted at an angle up to 15° from its normal position (drops falling at an angle). |  |
| 3           | Protected against ingress of solid objects with a diameter of more than 2.5 mm. Tools, wires etc. with a thickness of more than 2.5 mm are prevented from approach.                                                                  | 3            | Protection against water falling at any angle up to 60° from the vertical. There must be no harmful effect (spray water).                                                                                  |  |
| 4           | Protected against ingress of solid objects with a diameter of more than 1 mm. Tools, wires etc. with a thickness of more than 1 mm are prevented from approach.                                                                      | 4            | Protection against water splashed against the equipment (enclosure) from any direction. There must be no harmful effect (splashing water).                                                                 |  |
| 5           | Protected against harmful dust deposits. Ingress of dust is not totally prevented but the dust must not enter in sufficient quantity to interface with satisfactory operation of the equipment. Complete protection against contact. | 5            | Protection against water projected from a nozzle against the equipment (enclosure) from any direction. There must be no harmful effect (water jet).                                                        |  |
| 6           | Protection against ingress of dust (dust tight).<br>Complete protection against contact.                                                                                                    | 6            | Protection against heavy seas or powerful water jets. Water must not enter the equipment (enclosure) in harmful quantities (splashing over).                                                               |  |
|             |                                                                                                    | 7            | No ingress of water in harmful quantity when the enclosure is immersed in water under defined conditions of pressure and time (up to 1 m of submersion)                                                    |  |

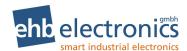

# 3.3 FUSING

The individual electric circuits must be protected in order to protect the whole system. Select appropriate fuses to protect the outputs being supplied.

| Pin | Description | Comments                                      | Recommended<br>Fuse Size |
|-----|-------------|-----------------------------------------------|--------------------------|
| A7  | ECU Supply  | Supplies ehb SMARTdisplay 835 CPU and Outputs | 3 A to 10 A Max          |

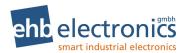

#### 3.4 USER CONNECTIONS

NOTE: For suitable connection looms from ehb, see sections entitled ehb SMARTdisplay 835 Connector Harness and ehb SMARTdisplay 835 Configuration Harness.

NOTE: If a prewired connection cable is used, remove the cores with unused signal inputs and outputs. Unused cores, in particular core loops, lead to interference coupling that can influence the connected controller.

NOTE: Screened 120  $\Omega$  impedance cable specified for use with CAN must be used for the CAN links.

ANOTE: Terminals A11, and A13 are internally connected to A1.

|                                                                                                    | Pin | Description                      | Notes                                                                     |
|----------------------------------------------------------------------------------------------------|-----|----------------------------------|---------------------------------------------------------------------------|
|                                                                                                    | A1  | DC Plant Supply Input (Negative) | Battery negative supply for the device.                                   |
|                                                                                                    | A2  | CAN SCR                          | Connect to Engine ECU CAN SCR                                             |
|                                                                                                    | A3  | CAN L (in)                       | Connect to Engine ECU CAN L                                               |
|                                                                                                    | A4  | CAN H (in)                       | Connect to Engine ECU CAN L                                               |
|                                                                                                    | A5  | Input D                          | Analogue / Digital input D                                                |
|                                                                                                    | A6  | Input A                          | Analogue / Digital input A                                                |
| 6 12 18                                                                                                    | A7  | DC Plant Supply input (Positive) | Battery positive supply for the device.                                   |
| 1 ° ° ° b                                                                                                    | A8  | CAN SCR                          | Optional to connect to additional CAN devices. Internally connected to A2 |
|                                                                                                    | A9  | CAN L (out)                      | Optional to connect to additional CAN devices. Internally connected to A3 |
|                                                                                                    | A10 | CAN H (out)                      | Optional to connect to additional CAN devices. Internally connected to A4 |
| 0 0 0                                                                                                    | A11 | Input Common GND                 | Provides ground reference to all inputs (A5, A6, A12, A18)                |
|                                                                                                    | A12 | Input B                          | Analogue / Digital input B                                                |
| (9 9 8)                                                                                                    | A13 | VREF Negative                    | Negative connection for the VREF Output voltage.                          |
| The state of the state of the s | A14 | Output A                         | Max 1 A at the voltage applied to A1                                      |
|                                                                                                    | A15 | Output B                         | Max 1 A at the voltage applied to A1                                      |
|                                                                                                    | A16 | Output C                         | Max 1 A at the voltage applied to A1                                      |
|                                                                                                    | A17 | VREF Positive OUT                | Positive connection for the VREF Output voltage.                          |
|                                                                                                    | A18 | Input C                          | Analogue / Digital input C                                                |

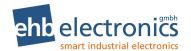

#### 3.5 TYPICAL WIRING DIAGRAM

NOTE: As systems have differing requirements, these diagrams show only a typical system and do not intend to show a complete system.

NOTE: This diagram shows connection to a Negative Earth system. For Positive Earth and Floating Earth systems, see section entitled *Earth Systems* elsewhere in this document.

NOTE: Screened 120  $\Omega$  impedance cable specified for use with CAN must be used for the CAN links.

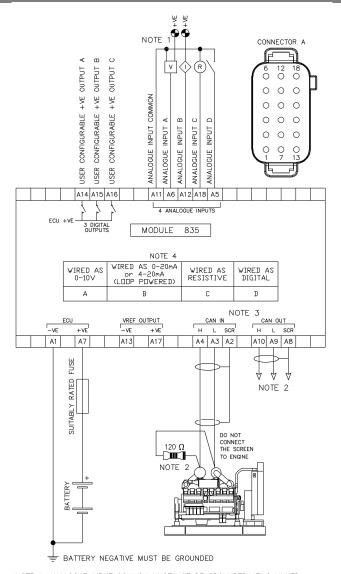

NOTE 1. ANALOGUE INPUT COMMON MUST NOT BE GROUNDED, IT IS LINKED INTERNALLY TO TERMINAL A1.

NOTE 2. 120  $\Omega$  TERMINATING RESISTOR MAY BE REQUIRED EXTERNALLY, SEE EXTERNAL EQUIPMENT MANUFACTURERS LITERATURE FOR FURTHER DETAILS.

NOTE 3. CAN IN AND CAN OUT ARE LINKED INTERNALLY.

NOTE 4. ANALOGUE INPUTS CAN BE CONFIGURED AS EITHER A DIGITAL INPUT, RESISTIVE INPUT, 0-10V INPUT, 0-20mA, 4-20mA INPUT, OR ANY COMBINATION OF THE ABOVE.

#### Installation

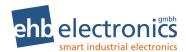

#### 3.5.1 EARTH SYSTEMS

#### 3.5.1.1 NEGATIVE EARTH

The typical wiring diagrams located within this document show connections for a negative earth system (the battery negative connects to Earth).

#### 3.5.1.2 POSITIVE EARTH

When using a DSE module with a Positive Earth System (the battery positive connects to Earth), the following points must be followed:

Follow the typical wiring diagram as normal for all sections **except** the earth points. All points shown as Earth on the typical wiring diagram should connect to **battery negative** (not earth).

#### 3.5.1.3 FLOATING EARTH

Where neither the battery positive or battery negative terminals are connected to earth the following points must to be followed:

Follow the typical wiring diagram as normal for all sections **except** the earth points. All points shown as Earth on the typical wiring diagram should connect to **battery negative** (not earth).

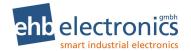

#### 3.5.2 TYPICAL ARRANGEMENT OF CAN LINK

NOTE: As systems have differing requirements, these diagrams show only a typical system and do not intend to show a complete system.

**NOTE:** Screened 120  $\Omega$  impedance cable specified for use with CAN must be used for the CAN connection.

NOTE: A termination resistor MUST be fitted to the first and last unit on the CAN link. An internal 120  $\Omega$  termination resistor is fitted. This is configurable within CODESYS *Device Settings*.

The following image shows a typical connection between the ehb SMARTdisplay 835 and an engine ECU. Additionally, an *Engine Controller* is included to show how to connect another device on the same CAN.

While many applications require connection to an engine ECU or other CAN device this is not a requirement for use of the ehb SMARTdisplay 835 and is included as an example of one typical use only.

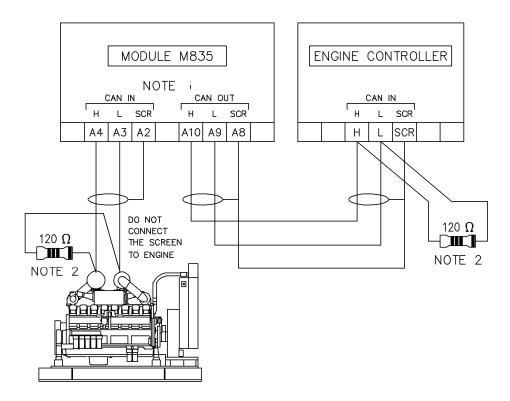

NOTE 2, 120  $\Omega$  TERMINATING RESISTOR MAY BE REQUIRED EXTERNALLY, SEE EXTERNAL EQUIPMENT MANUFACTURERS LITERATURE FOR FURTHER DETAILS.

NOTE 3. CAN IN AND CAN OUT ARE LINKED INTERNALLY.

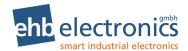

#### 4 CONNECTING TO CODESYS

NOTE: ehb SMARTdisplay 835 supports CODESYS version 3.5.12.0. Ensure Compiler version, Visualisation version and the versions of any 3S libraries used in the project are no later than version 3.5.12.0. Contact support@deepsealectronics.com if assistance is required.

NOTE: For programming and configuration supply PCAN-USB IPEH-002021 and a 120 Ω termination resistor for PCAN MiniTerm IPEK-003002-Mini from Peak Systems (https://www.peak-system.com). Contact info@ehb-electronics.de

ehb SMARTdisplay 835 communicates with, and is programmed by, the CODESYS V3.5 Integrated Development Environment (IDE).

To connect the device to a PC, a CAN interface is required as detailed above.

#### 4.1 INSTALL THE PCAN DRIVER

Before proceeding you must install the PCAN Driver supplied with the PCAN Interface, or downloaded from https://www.peak-system.com/

#### 4.2 SETUP THE CODESYS GATEWAY

CODESYS Gateway requires configuration to add CAN support.

ehb electronics gmbh provide the necessary configuration within *Gateway.cfg*, that is available at <a href="http://www.ehb-electronics.de">http://www.ehb-electronics.de</a>. This file must be downloaded and used to replace the existing file already in use on the PC where CODESSYS is installed.

The location of the file varies depending upon your PC setup. Where only one version CODESYS IDE is installed, this is within the *GatewayPLC* folder of that installation. For PCs that have multiple CODESYS IDE versions installed, use the below method to locate the file.

#### 4.2.1 LOCATING WHERE TO STORE THE GATEWAY CONFIGURATION FILE

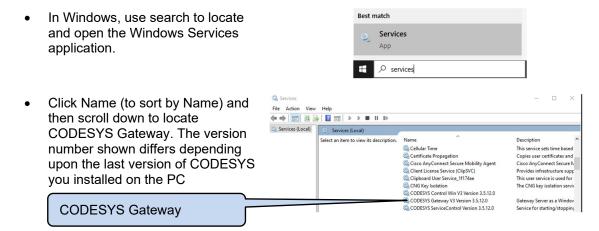

Continued Overleaf...

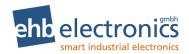

- Right-Click the CODESYS
   Gateway and select Properties.
- Path to executable shows the location of the GatewayService File.
- Use the mouse to select only the path.
- Ensure to omit the leading " and omit the trailing GatewayService.exe
- Right-Click the selection and select Copy (or press CTRL-C).
- Open Windows File Explorer and Paste the path just copied.
- This opens File Explorer showing the contents.
- Copy the new Gateway.cfg file into this folder, overwriting the old one.
   If you prefer you can take a backup of the old one should you wish to revert to it in future.
- The Gateway must now be stopped and restarted. You can either do this from within Services, or you can follow the instructions detailed.

Click the UP arrow at the bottom right of Windows™ to access the system tray icons.

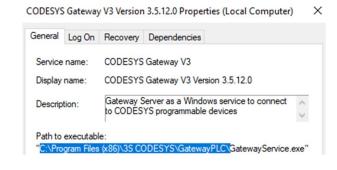

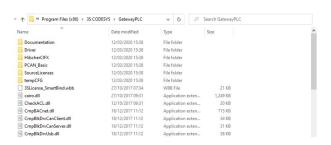

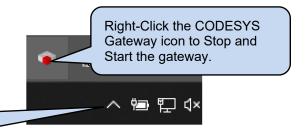

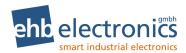

#### 4.3 START NEW PROJECT

To begin, start a new project as shown.

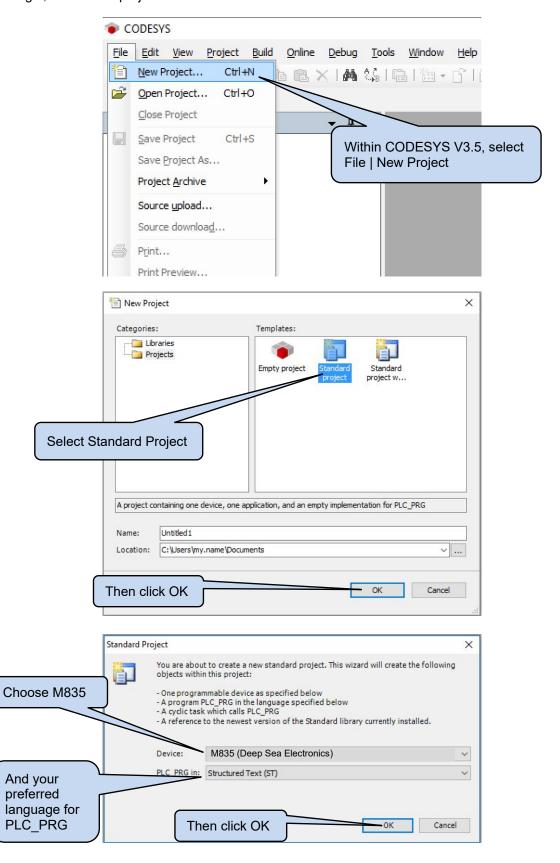

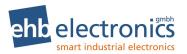

#### 4.4 CAN CONNECTION

NOTE: Ensure previous subsections *Install the PCAN Driver* and *Setup the CODESYS Gateway* have been followed before attempting *CAN Connection*.

NOTE: For programming and configuration supply PCAN-USB IPEH-002021 and a 120 Ω termination resistor for PCAN MiniTerm IPEK-003002-Mini from Peak Systems (https://www.peak-system.com). Contact info@ehb-electronics.de

NOTE: Ensure the Gateway is set to operate the CAN port at the same rate that the ehb SMARTdisplay 835 is set to. Factory Setting is 250 kbit/s though this may have been changed by the OEM or system programmer.

Select Device | Communication Settings in the CODESYS V3.5 IDE:

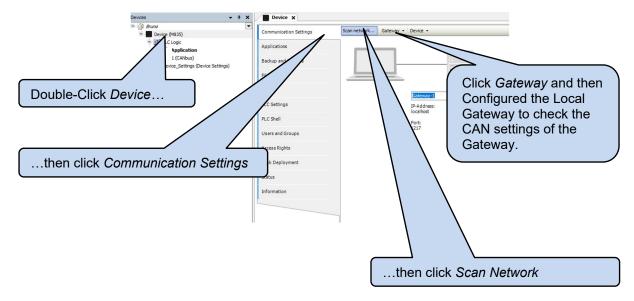

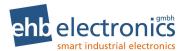

#### 4.4.1 CONFIGURE THE LOCAL GATEWAY

NOTE: If CAN Client is not visible within the Gateway Configuration then CODESYS is not correctly setup for use with the CAN device. Ensure the latest SD 835 CODESYS PACKAGE is installed. For additional support, contact info@ehb-electronics.de

NOTE: Where the baud rate of the device is not known, try all available options. Where no connection is made, use Servicetool PC Software to set the device back to factory settings (250 kbit/s). Contact info@ehb-electronics.de

NOTE: After changing *Gateway Configuration* settings, the gateway must be stopped and restarted before changes take effect.

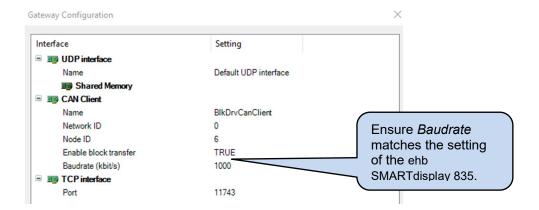

#### 4.4.1.1 STOPPING AND STARTING THE GATEWAY

NOTE: After changing *Gateway Configuration* settings, the gateway must be stopped and restarted before changes take effect.

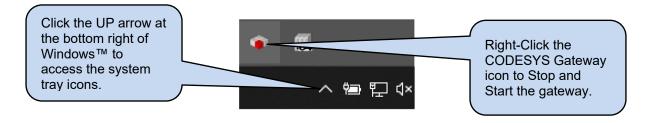

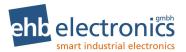

#### 4.4.2 SCAN NETWORK

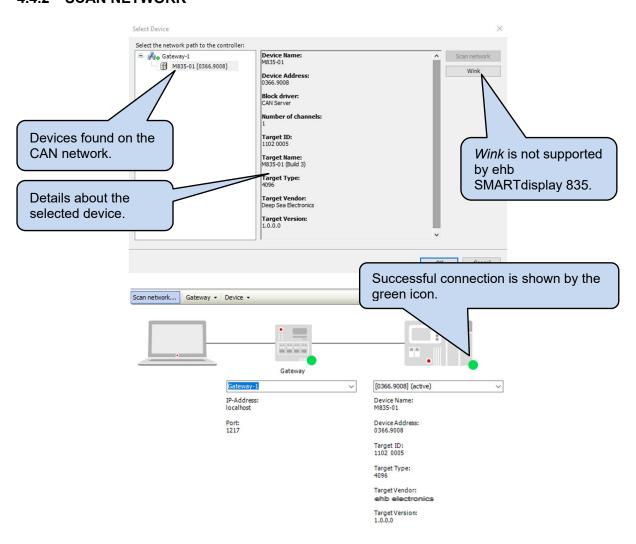

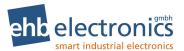

#### 4.5 DEVICE SETTINGS

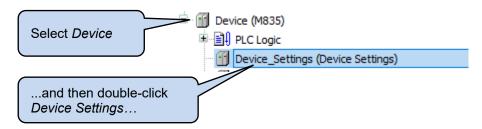

See the following subsections for details of the Device Settings pages.

#### 4.5.1 DEVICE SETTINGS PARAMETERS

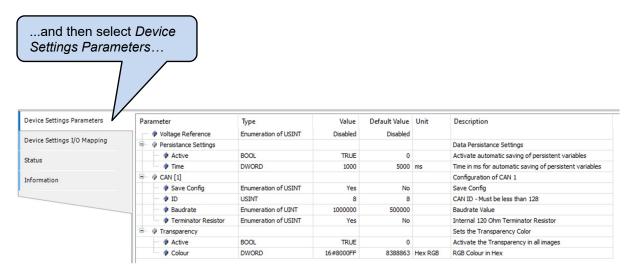

#### 4.5.1.1 VOLTAGE REFERENCE

| Parameter         | Description                                                                                                    |
|-------------------|----------------------------------------------------------------------------------------------------|
| Voltage Reference | Selects the level of the Voltage Reference output. This may be used to supply external sensors or other auxiliary devices. |
|                   | Disabled: Vref is disabled 5V: Output is 5 V DC. 10V: Output is 10 V DC.                                                   |

#### 4.5.1.2 PERSISTANCE SETTINGS

| Parameter | Description                                       |
|-----------|---------------------------------------------------|
| Active    | FALSE: Persistant Variables are not saved.        |
|           | TRUE: Persistant Variables are cyclically saved   |
|           | at the period of <i>Time</i> .                    |
| Time      | Applicable only when Active is set to TRUE.       |
|           | Select the period (milliseconds) of the cyclic    |
|           | saving of Persistant Vars.                        |
|           | Minimum Value: 1000 ms. Values below this         |
|           | must not be used. This allows time for the device |
|           | to write to the Non-Volatile memory block.        |
|           | Recommended Value: 1000 ms to 2000 ms.            |

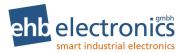

# 4.5.1.3 CAN [1]

| Parameter           | Description                                                                                                    |
|---------------------|----------------------------------------------------------------------------------------------------|
| Save Config         | NOTE: After changing <i>CAN</i> settings, the device must be power cycled before changes take effect.                                                                                                    |
|                     | No: Changes to the CAN are not applied when the application is sent to the device.  Yes: Changes to CAN settings are saved to the device. Powercycle the device after the application is sent to apply the new settings. |
| ID                  | ID of the device on the CAN network used during application transfer.                                                                                                    |
| Baudrate            | Baudrate of the device on the CAN network used during application transfer and application communication with CAN (ie Engine ECUs and other external devices).                                                           |
| Terminator Resistor | <b>No:</b> Disabled. <b>Yes:</b> Internal 120 Ω termination resistor is enabled on the CAN port.                                                                                                    |

# 4.5.1.4 TRANSPARENCY

| Parameter | Description                                                                                                    |
|-----------|----------------------------------------------------------------------------------------------------|
| Active    | <b>TRUE:</b> Visualisation transparency for images is disabled. <b>FALSE:</b> Visualisation transparency for images is enabled. |
| Colour    | Enter the RGB value of the colour to be used as the transparent part of images in the Visualisation.                            |

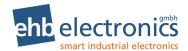

# 4.5.2 DEVICE SETTINGS I/O MAPPING

Allows mapping of the following parameters to program variables,

| Parameter          | Description                                  |
|--------------------|----------------------------------------------|
| Error Code         | Displays internal Error Code when available. |
|                    | For details, see section entitled ehb        |
|                    | SMARTdisplay 835 CODESYS Error Codes.        |
| Battery Voltage    | ECU supply of the ehb SMARTdisplay 835       |
| , ,                | device.                                      |
| Voltage Reference  | Configuration of the Vref voltage output.    |
| Backlight          | Configuration of the LCD backlight.          |
| Keyboard Backlight | Configuration of the backlight of the fascia |
| ,                  | button surround.                             |

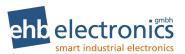

#### 4.6 ADD INPUTS, OUTPUTS AND BUTTONS TO THE PROJECT

NOTE: Many programmers prefer to use the Inputs, Outputs and Buttons programmatically (using code). This is achieved using the library *DSE Standard* (Namespace: DSE). Additionally, *M835\_Buttons* function is available within the library *DSE Utils* (Namespace: DSE\_UTILS. Both libraries are available within the *SD 835 CODESYS Package*.

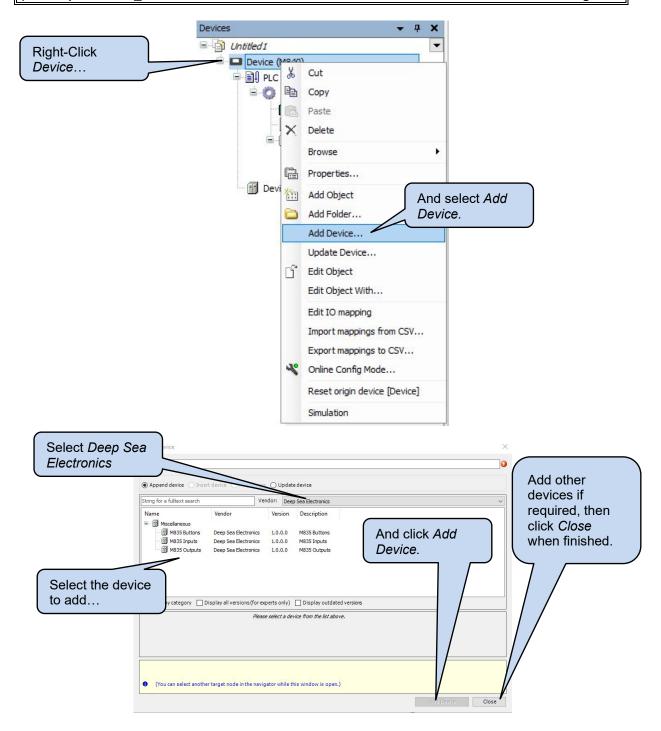

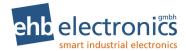

# 4.7 BUTTONS

#### 4.7.1 BUTTON LOCATION

The below image shows the location of the buttons along with their default names within the CODESYS environment.

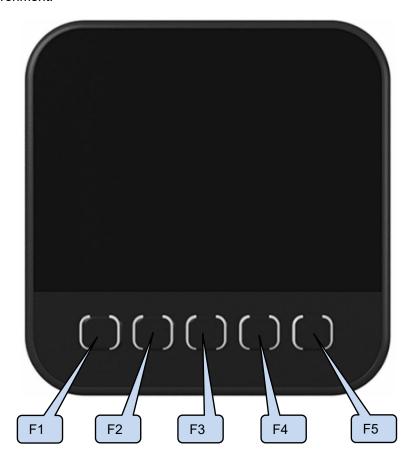

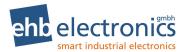

# 4.7.2 BUTTON SETTINGS

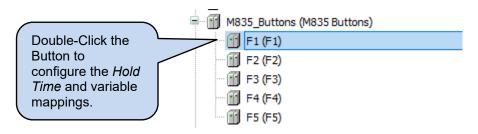

#### 4.7.2.1 PARAMETERS

| Parameter      | Description                                                                |
|----------------|----------------------------------------------------------------------------|
| Hold Threshold | Amount of time (in milliseconds) that the button must be pressed before it |
|                | is considered 'held down'.                                                 |

#### 4.7.2.2 I/O MAPPING

| Parameter | Description                                                                                                    |
|-----------|----------------------------------------------------------------------------------------------------|
| State     | Indicates if the button is pressed (TRUE) or not pressed (FALSE).                                                      |
| Held      | Indicates if the button has been held for longer than the duration of the <i>Hold Threshold</i> (TRUE) or not (FALSE). |
| Hold Time | The amount of time (in milliseconds) that the button has been pressed for (zero if not currently pressed).             |

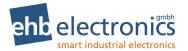

#### 4.8 INPUTS

To select between the different input types (digital or analogue), we must *Plug* a device into the input slot.

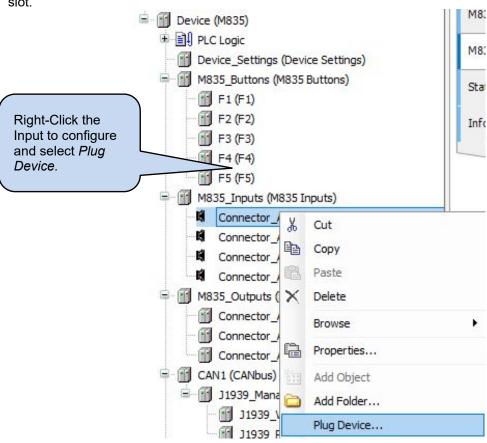

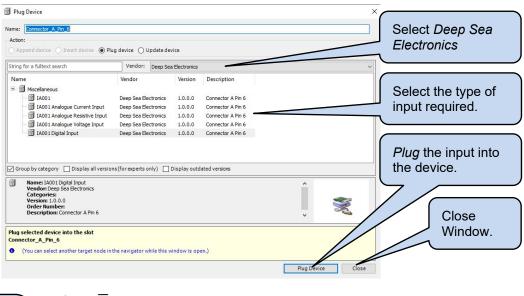

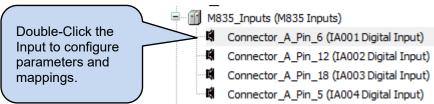

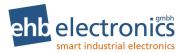

# 4.8.1 DIGITAL INPUTS

# 4.8.1.1 PARAMETERS

| Parameter        | Description                                                                                                    |
|------------------|----------------------------------------------------------------------------------------------------|
| Resistor         | Float: The input is floating when no connection is made. Used where the external sensor (NPN Sinking or PNP Sourcing type) has an integrated pull-up or pull-down resistor.  Pull Up: An internal pull up resistor biases the input to the positive supply rail when no connection is made. Commonly used with NPN (Sinking) type switched sensors and volt-free contacts.  Pull Down: An internal pull-down resistor biases the input to the negative supply rail when no connection is made. Commonly used with PNP (Sourcing) type switched sensors and volt-free contacts. |
| Higher Threshold | The input is detected as being inactive when above this threshold with respect to the negative supply rail.                                                                                                    |
| Lower Threshold  | The input is detected as being active when below this threshold with respect to the negative supply rail.                                                                                                    |

# 4.8.2 ANALOGUE INPUTS

# 4.8.2.1 **CURRENT**

| Parameter     | Description                         |
|---------------|-------------------------------------|
| Current Range | 020 mA: The input is 0 mA to 20 mA. |
| _             | 420 mA: The input is 4 mA to 20 mA. |

| I/O Mapping | Description                                                              |
|-------------|--------------------------------------------------------------------------|
| Value       | The current value of the input (µA, microamps) is mapped to the selected |
|             | program variable.                                                        |
| Error Code  | The current error state of the input is mapped to the selected program   |
|             | variable.                                                                |

# 4.8.2.2 RESISTIVE

| I/O Mapping | Description                                                                           |
|-------------|---------------------------------------------------------------------------------------|
| Value       | The current value of the input $(\Omega)$ is mapped to the selected program variable. |
| Error Code  | The current error state of the input is mapped to the selected program variable.      |

# 4.8.2.3 **VOLTAGE**

| I/O Mapping | Description                                                                                  |
|-------------|----------------------------------------------------------------------------------------------|
| Value       | The current value of the input (mV, milli Volts) is mapped to the selected program variable. |
| Error Code  | The current error state of the input is mapped to the selected program variable.             |

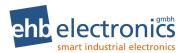

#### 4.9 OUTPUTS

| I/O Mapping | Description                    |
|-------------|--------------------------------|
| Enable      | FALSE: The output is inactive. |
|             | TRUE: The output is active.    |

# 4.10 USING THE DISPLAY IN THE PROJECT (VISUALISATION)

CODESYS 3.5 includes the facility to design and manipulate the LCD of the device. While the operation of the CODESYS environment is detailed within the CODESYS online document, this section provides a quick-start guide to using the *Visualisation* component of CODESYS 3.5. ehb SMARTdisplay 835 visualisation options differ with some of DSE's other displays as it uses *TargetVisuLight* (CODESYS TVL) Library to economise resources.

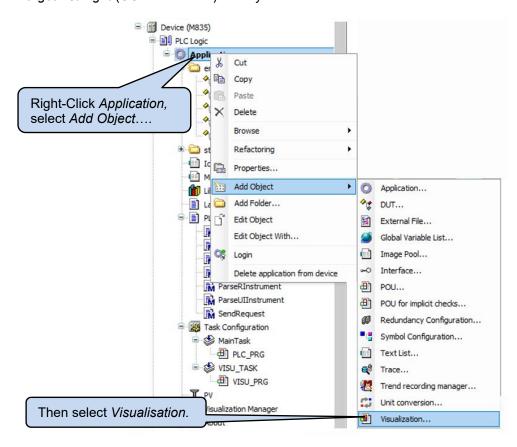

#### 4.10.1 VISUALISATION ELEMENTS

The following Visualisation Elements are available for ehb SMARTdisplay 835. Select the element required and place them in the Visualisation.

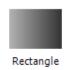

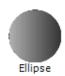

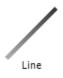

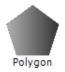

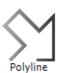

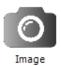

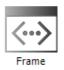

The following subsections provides insights as to how to meet most common requirements of a device Visualisation.

Advice regarding the suggested solutions is available from support@deepseaelectronics.com.

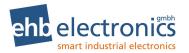

### 4.10.2 TEXT (FIXED OR DYNAMIC)

NOTE: Text Fonts occupy a large amount of system memory. To save resources, ensure to follow the instructions in the subsection entitled *Using Fonts*.

Use the flexible *Rectangle* element which provides the functionality of a rectangle (with optional border and fill), and an integral Text Field that may be fixed, or programmatically altered using the Text Variable property.

Border and Fill settings are disabled by setting the Fill Attributes and Line Style properties to Hollow.

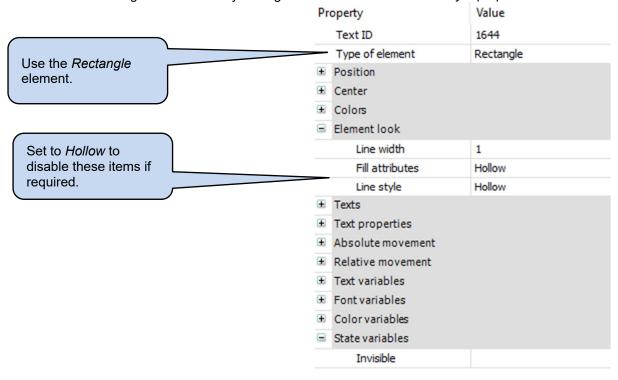

#### 4.10.2.1 TEXT SIZE

When selecting Text (font) size, only *Integer* font sizes are possible. Where other sizes are mistakenly used, the font appears on the M835 display in a default (small sized) font.

CODESYS allows selection of font sizes that are not appropriate for ehb SMARTdisplay 835. For example, it is possible to select Arial 7. After closing the font selector, it appears correctly set as

not an integer: Arial, 6.75pt . The font selector and property window 'round up' the font size until selected with the mouse.

To minimise occurrences of this error it is recommended to select Text Size from the following options (all multiples of 3: 6, 9, 12, 15, 18, 21, 24... etc.

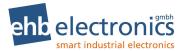

#### **4.10.2.2 TEXT COLOUR**

#### **Fixed Colour**

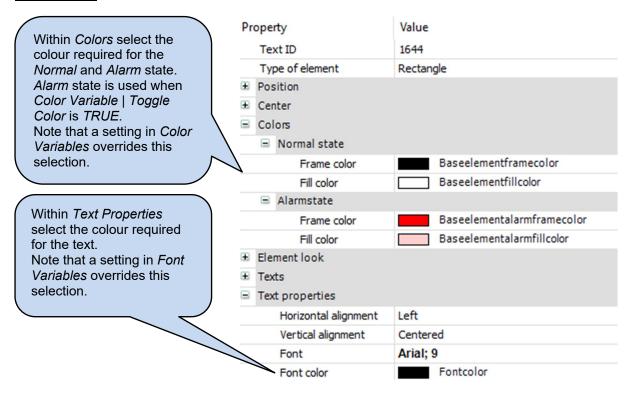

#### **Programmatically Change Colour**

If required to change the text colour during application runtime, *Font Variables* is used as follows:

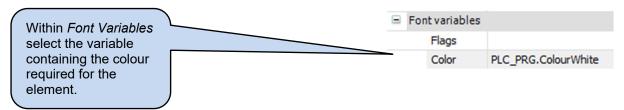

Colour is defined as a DINT variable containing the RGB values for the colour (ie 16#RRGGBB)

Example to define the colours:

 ColourWhite
 :
 DINT:=16#FFFFFF;

 ColourBlack
 :
 DINT:=16#000000;

 ColourRed
 :
 DINT:=16#FF0000;

 ColourGreen
 :
 DINT:=16#00FF00;

 ColourBlue
 :
 DINT:=16#0000FF

Text colour in the PC Visualisation Editor remains as the colour selected in Text Properties.

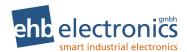

### 4.10.2.3 STRING ESCAPE CHARACTER \$

Strings can include 'special' characters as well as the common alphanumeric characters. For example, a string can include the single quote (') character. However, this character is used as the STRING start and end. Therefore, a special character known as the escape character is used to inform CODESYS that the 'character should be displayed and not considered as a string start/end. This character is the dollar sign (\$).

In the event we need to display a dollar sign we again prefix it with the escape character (\$). While the CODESYS inbuilt help file contains a comprehensive list of escape codes, the following details the most common.

| String    | Displayed as          |
|-----------|-----------------------|
| \$'       | í                     |
| \$\$      | \$                    |
| \$t or ST | Control Character TAB |

Examples:

VAR

MyString : STRING:='This \$'fee\$' is \$\$50';

END\_VAR

The string contains the message: This 'fee' is \$50

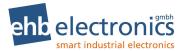

#### **4.10.2.4 USING FONTS**

NOTE: If the *Font Settings* tab is not visible within the Visualization Manager, close the tab, then again double click Visualization Manager to open it again and view the settings.

Text fonts are resource hungry. They occupy large parts of the system memory. To make efficient use of the memory, CODESYS allows us to choose how the font is sent to the device:

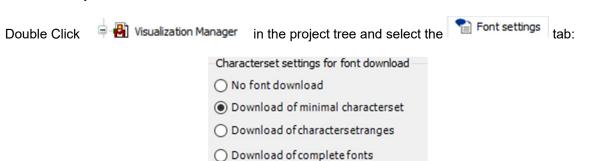

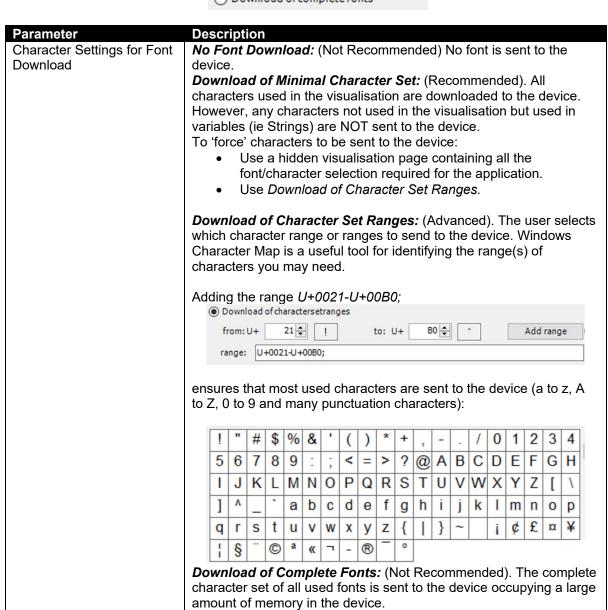

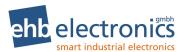

### 4.10.3 LINE CHART

The *Polyline* element can be added, using *Dynamic Points* to allow the line to be manipulated using an array of points

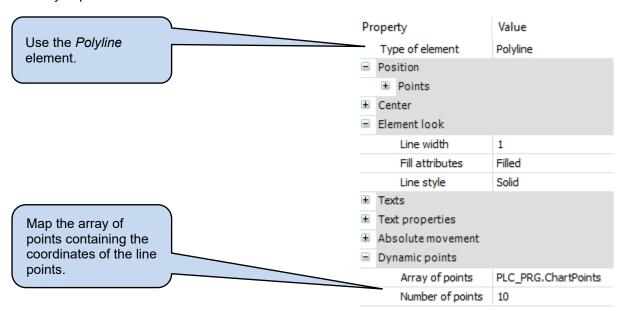

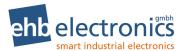

#### **4.10.4 LAMP OR LED**

Use the *Ellipse* element to add a circular shape. Use either the *Color* property to change the fill colour or use the *Toggle Color* property to select between the *Normal State* and *Alarm State* colour configurations.

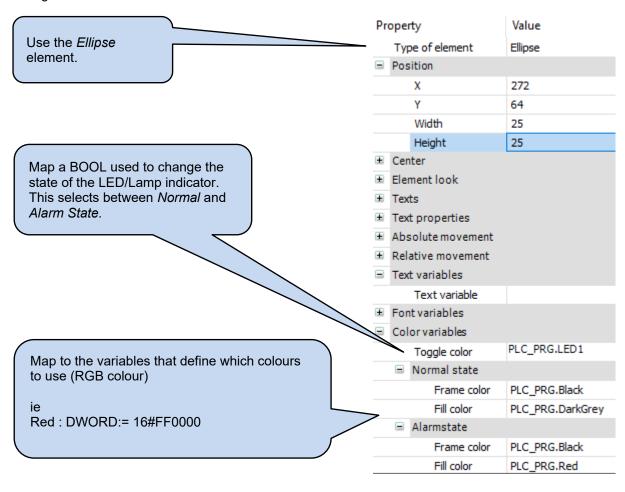

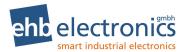

#### 4.10.5 ALTERNATIVE TO TEXTLISTS

CODESYS TargetVisuLight does not include support for TextLists provided in devices with the full CODESYS VisuElems library. However, some functions are still available utilising alternative methods.

#### 4.10.5.1 DYNAMIC TEXT

Dynamic Text is using a Visualisation element to display text that changes depending upon some condition within the application. For example, this could be indication the position of a control switch. Alternative methods exist, this being the recommended option having the advantage of the text being easily located at the top of the POU in the VAR area.

In this example iSwitchPosition is the physical position of the switch. We use this to index into an array to show the position in text, rather than a number.

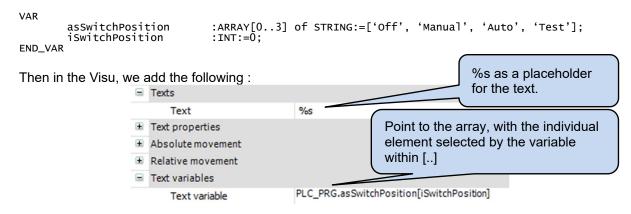

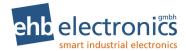

#### 4.10.6 USING CUSTOM IMAGES ON THE DISPLAY

Many applications require custom images to be placed on the ehb SMARTdisplay 835 display. This is controlled using an *Image Pool* within CODESYS. The Image Pool acts as a container for the images, which are then selected for display.

#### 4.10.6.1 ADDING AN IMAGE POOL

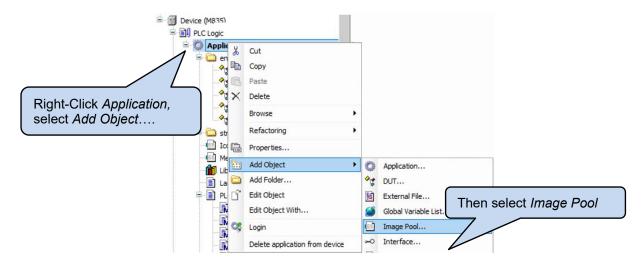

#### 4.10.6.2 ADDING IMAGES TO THE IMAGE POOL

NOTE: Images must be Windows Bitmap (.bmp) type with 8-bit, 16-bit or 24-bit colour depth. Other image types are not supported.

ANOTE: Images MUST be scaled externally before being imported to the image pool.

NOTE: For image transparency see section entitled Device Settings | Transparency.

NOTE: Multiple Image Pools may be used to keep images of similar type or usage together.

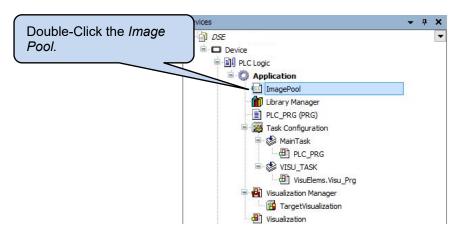

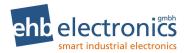

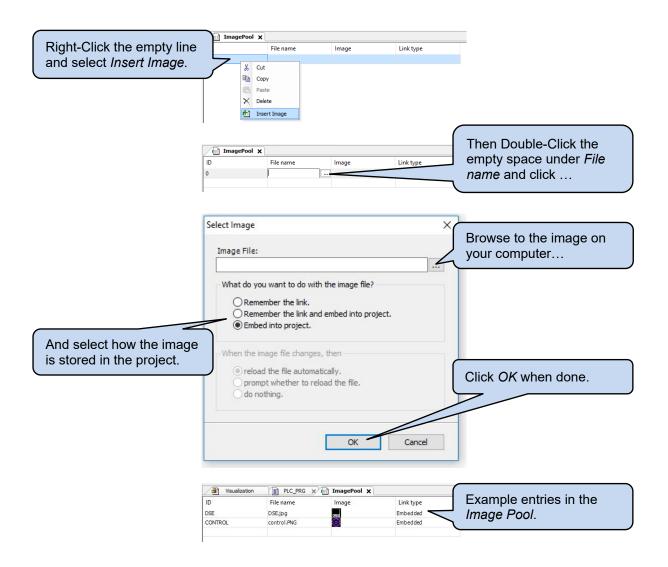

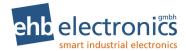

### 4.10.6.3 USING THE IMAGE POOL ON THE DISPLAY

Entries within the Image Pool are automatically detected by the CODESYS Visualisation Toolbox and are available for placing on the Visualisation.

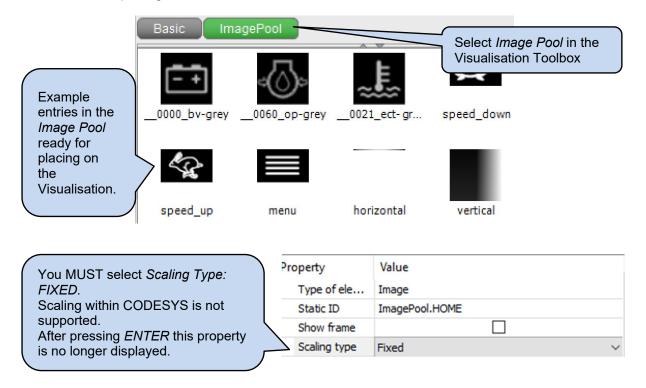

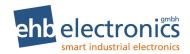

#### 4.10.6.4 GRAPHICAL GAUGES OR IMAGE SWITCHING

### **Multiple Images**

Multiple images may be used to provide animation. This method has a number of images, each one different to the others. Swapping between images gives the illusion of animation.

Use the Image Pool to load in the required images. Add an *Image* to the visualisation and change the image reference using the *DynamicBitmap* property.

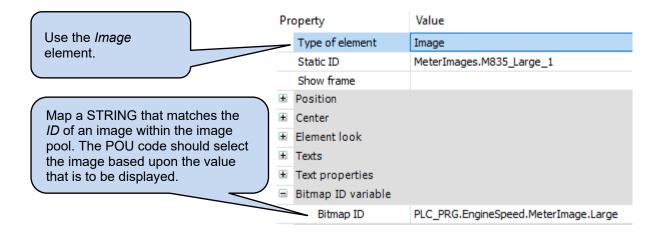

### **Element Rotation**

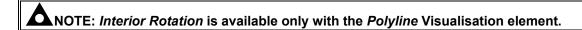

Visualisation Element *Polyline* may be rotated at application runtime. For example, this technique can be used to give motion to a meter needle, or to show a valve opening/closing.

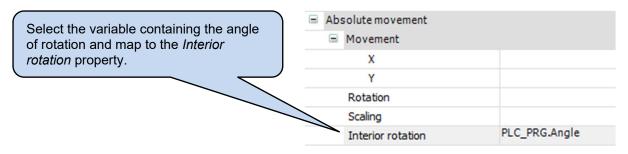

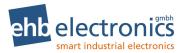

#### 4.11 CAN

NOTE: To program the device using CAN, see section entitled *Cables, Connectors, Harnesses and Spare Parts* for details of a suitable PC USB CAN interface.

NOTE: CAN compiled library, supplied as part of the SD 835 CODESYS Package available from info@ehb-electronics.de.

CAN interface is used to configure the device (using CODESYS) and to connect to external CAN devices such as engine ECUs.

| CAN Protocol                        | Options                                                                                              |
|-------------------------------------|----------------------------------------------------------------------------------------------------|
| SAE J1939                           | <ul> <li>CODESYS J1939 (see section entitled CODESYS J1939)</li> <li>CAN compiled library</li> </ul> |
| David CANI (aviata na ninata a ala) |                                                                                                    |
| Raw CAN (custom protocols)          | <ul> <li>CAN compiled library</li> </ul>                                                             |
| Other CAN protocols                 | Contact Info@ehb-electronics.de                                                                      |

#### 4.11.1 CAN

CAN compiled library, supplied as part of the *SD 835 CODESYS Package* available from www.ehb-electronics.de allows standard CAN messages to be sent and received. This may be used (with customer application code) to interface with J1939, custom protocols and other CAN protocols as required.

Contact info@ehb-electroncis.com for advice on the CAN compiled library.

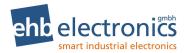

#### 4.11.2 CODESYS J1939

NOTE: CODESYS CAN devices are not required within the project unless attaching a J1939 CAN Manager to it.

CODESYS J1939 is a complete J1939 implementation for sending and receiving J1939 CAN messages. Conversion to/from actual values and CAN data is automatic (when enabled).

First add the CAN device to the project:

Keep the Add Device window open.

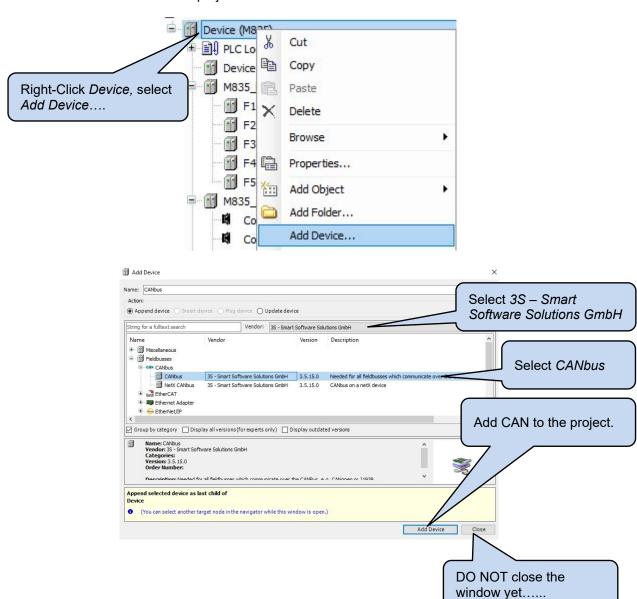

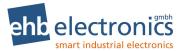

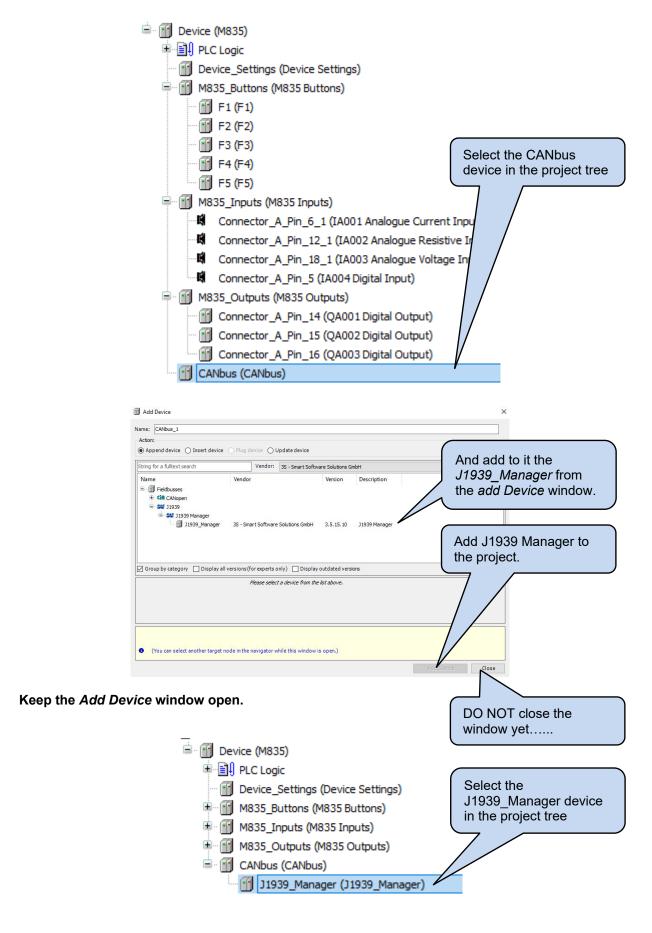

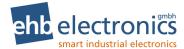

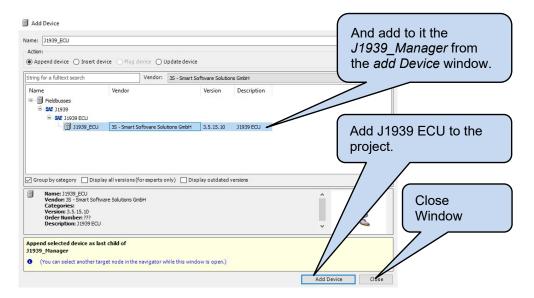

The project is now able to communicate with one J1939 ECU. Other devices may be added as required to allow communication with other J1939 ECUs on the same CAN.

For further information, please contact info@ehb-electronics.de

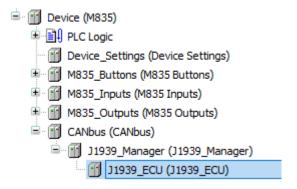

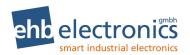

# 5 EHB SMARTDISPLAY 835 CODESYS ERROR CODES

ehb SMARTdisplay 835 returns error codes to CODESYS when appropriate. Individual bits are set within the returned value to indicate one or more error conditions. This can be mapped to a variable if required and is available to view within CODESYS under the *Device Settings I/O Mapping*.

### Example:

A Device error value of 2 (00000010 in binary) indicates Over Temperature.

### 5.1 DEVICE

| MSB       |          | Bit      |          |          |         |             |       |
|-----------|----------|----------|----------|----------|---------|-------------|-------|
| 8         | 7        | 6        | 5        | 4        | 3       | 2           | 1     |
| Output    | Reserved | Reserved | Reserved | Reserved | Under   | Over        | Error |
| Reference |          |          |          |          | Voltage | Temperature |       |
| Outside   |          |          |          |          | Supply  |             |       |
| Limits    |          |          |          |          |         |             |       |

### 5.2 DIGITAL INPUTS

| Input         | MSB                  |          |          | =        | it       |           |          | LSB   |
|---------------|----------------------|----------|----------|----------|----------|-----------|----------|-------|
| Configuration | 8                    | 7        | 6        | 5        | 4        | 3         | 2        | 1     |
| Digital       | Invalid<br>Parameter | Reserved | Reserved | Reserved | Reserved | Reserved  | Reserved | Error |
| Frequency     | Invalid              | Reserved | Reserved | Reserved | Reserved | Freg Over | Reserved | Error |
| ' '           | Parameter            |          |          |          |          | Range     |          |       |

# 5.3 DIGITAL OUTPUTS

| Output        | MSB       | Bit LSB  |          |          |          |          | LSB      |       |
|---------------|-----------|----------|----------|----------|----------|----------|----------|-------|
| Configuration | 8         | 7        | 6        | 5        | 4        | 3        | 2        | 1     |
| Digital       | Invalid   | Reserved | Reserved | Reserved | Reserved | Reserved | Reserved | Error |
|               | Parameter |          |          |          |          |          |          |       |

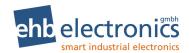

# 6 HARNESSES

| Description                   | ehb Part | Manufacturer Part |     |
|-------------------------------|----------|-------------------|-----|
| ehb SMARTdisplay 835          | ehb2399  | N/A               | ehb |
| Connector Harness Kit         |          |                   |     |
| ehb SMARTdisplay 835          | ehb2400  | N/A               | ehb |
| Connector Configuration       |          |                   |     |
| Harness.                      |          |                   |     |
| Deutsch Connector A,18-pin    | ZUB0004  |                   | ehb |
| complete with pins / Plug set |          |                   |     |
| for self-assembly             |          |                   |     |

# 6.1 EHB SMARTDISPLAY 835 CONNECTOR HARNESS (EHB2399)

ehb Part ehb2399 consists of a cable with connector fitted at one end, with cable marking to identify the wires at the other end.

|                   | Connector A                |
|-------------------|----------------------------|
| Assembly Ident    | ehb2399                    |
| DEUTSCH Connector | DT16-18SA-K004             |
| No of Connections | 18                         |
| Wire size         | 1 mm <sup>2</sup> (AWG 20) |
| Wire Colour       | Black                      |
| Wire Idents       | 1 to 18                    |

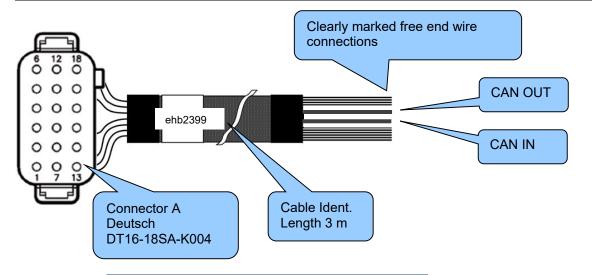

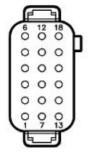

| PIN | DESCRIPTION | COLOR  |
|-----|-------------|--------|
| 1   | GND         | Blue   |
| 2   | CAN Screen  | Screen |
| 3   | CAN L In    | Brown  |
| 4   | CAN H In    | White  |
| 5   | Input 4     | Green  |
| 6   | Input 1     | Pink   |
| 7   | VDC Batt +  | Brown  |
| 8   | CAN Screen  | Screen |
| 9   | CAN L Out   | Brown  |
| 10  | CAN H Out   | White  |
| 11  | GND         | Black  |
| 12  | Input 2     | Orange |
| 13  | GND Batt    | Grey   |
| 14  | Output 1    | Yellow |
| 15  | Output 2    | Violet |
| 16  | Output 3    | White  |
| 17  | VREF-Out    | Red    |
| 18  | Input 3     | Grey   |

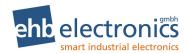

# 6.2 EHB SMARTDISPLAY 835 CONFIGURATION HARNESS (EHB2400)

NOTE: ehb SMARTdisplay 835 Configuration Harness ehb2400 must be used in conjunction with Peak Systems USB CAN interface IPEH-002021 or IPEH-002022 and a 120 Ω termination resistor for PCAN MiniTerm IPEK-003002-Mini from https://www.peak-system.com

ehb Part ehb2400 consists of a minimal cable with connector fitted at one end with DC supply wires and DE9 CAN connector at the other end. This is designed to connect to the DE9 connector of the USB CAN interface.

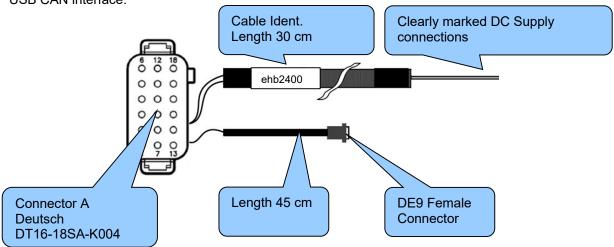

| Description | Connector A | Termination |  |
|-------------|-------------|-------------|--|
| DC Positive | 7           | Single wire |  |
| DC Negative | 1           | Single wire |  |
| CAN SCR     | 2           | DE9 Pin 5   |  |
| CAN L       | 3           | DE9 Pin 2   |  |
| CAN H       | 4           | DE9 Pin 7   |  |

#### 6.3 PCAN-USB CONNECTION DETAILS

NOTE: Where a ehb Configuration or Connection Harness is not used, connection details for PCAN-USB are shown below. PCAN-USB supplier details are given in the section entitled *Maintenance Spares, Repair and Servicing* elsewhere in this document.

Connect PCAN-USB to ehb SMARTdisplay 835 using connections for CAN H, CAN L and GND. For suitable connection looms from ehb, see sections entitled ehb SMARTdisplay 835 Connector Harness and ehb SMARTdisplay 835 Configuration Harness.

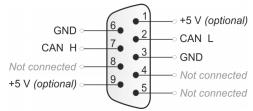

Shown looking at the PCAN-USB interface from the 'outside'

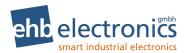

### IMPORTANT NOTES FOR THE USE

How to use The device must only be operated with the supplies provided.

Use a mild cleaning agent to clean the device.

Do not insert any objects that are not designed for the specific purpose into the openings of the unit, as this may cause problems in the electrical components. When operating the device, always observe general accident prevention

regulations.

Safety Do not operate the ehb SMARTdisplay 835 device within range of strong

electromagnetic fields. Observe the temperature specifications.

Storage ehb SMARTdisplay 835 devices that are not being used must be stored as

described in the operating specifications.

Installation During the installation of the device follow the directions of the manufacturers of

plugs and wire harnesses.

**Shipping** When shipping, equipment must always be shipped in the original packaging or in

correspondingly sturdy packaging.

Use of unsuitable packaging constitutes negligence, hence rendering null and

void any claim to repairs under warranty.

Maintenance The ehb SMARTdisplay 835 requires no maintenance throughout its entire

service life and requires no special care.

Opening the The ehb SMARTdisplay 835 contains no parts that can be serviced, replaced or

repaired by customers or third-party maintenance personnel.

The ehb SMARTdisplay 835 is sealed to protect against any unauthorised opening. Please note that unauthorised opening will destroy the device.

device

**CAUTION** 

Do not use high-pressure cleaning equipment to clean the device. Service personnel are to be fully instructed that high-pressure cleaners will

damage the device and void the warranty.

Display There is no warranty in case of improper operation (e.g. use of knife or screw driver on Display).

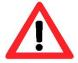

A broken display is under no circumstances covered by warranty.

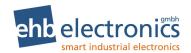

# **8 REPAIR OF DEVICES**

If a repair does become necessary, please ship the device to:

ehb electronics gmbh Hans-Böckler-Str. 20 30851 Langenhagen, Germany

Please always be sure to include a written description of the problem. This will considerably simplify troubleshooting for ehb electronics gmbh service department and allow the **device** to be returned more quickly.

Or use our online service for returning the unit: www.ehbservice.de

# 9 DISPOSAL OF DEVICES

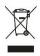

At the end of its service life, dispose of the product in accordance with legal requirements.

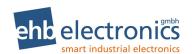

# 10 DOCUMENT INFORMATION, HISTORY

**Project:** ehb SMARTdisplay 835 **Document type:** Technical documentation

Version: ISSUE: 1

**Created on:** 2019-11-07 **Author:** Tony

| Version:  | Editing:                                     | on:                      | by:             |
|-----------|----------------------------------------------|--------------------------|-----------------|
| Issue 1   | Initial release of document                  | 2019-11-07               | Tony            |
| Issue 1.0 | Adaption<br>Copyedit                         | 2020-11-11<br>2020-11-11 | Ger, Kra<br>Hag |
| Issue 1.0 | Item 6, Plug set ZUB0004 added               | 2021-01-26               | Kra/Hag         |
| Issue 1.0 | Item 4,4.4, 6.2 = Termination resistor added | 2022-05-03               | Kra/Kal         |
|           |                                              |                          |                 |
|           |                                              |                          |                 |
|           |                                              |                          |                 |
|           |                                              |                          |                 |
| •         |                                              |                          |                 |
|           |                                              |                          |                 |
|           |                                              |                          |                 |

# 11 IMPRINT

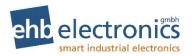

**Customer Service:** 

Tel. +49-511-123207- 0 Fax +49-511-123207-77 Email info@ehb-electronics.de

Hans-Böckler-Str. 20 30851 Langenhagen Germany

www.ehb-electronics.de www.ehbshop.de www.ehbservice.de